**RK-30-2016-27, př. 9 počet stran: 8**

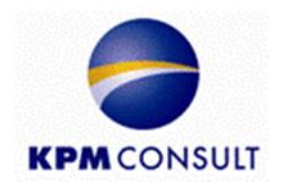

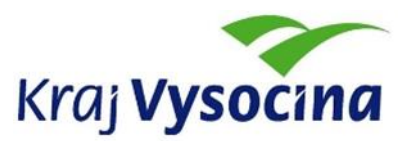

## **Odborný zpracovatel optimalizace dopravní obslužnosti, jednotného tarifu a technické části zadávací dokumentace pro uzavření smlouvy o veřejných službách v přepravě cestujících**

**Zpracování přestupního zónově-relačního tarifu a specifikace požadavků na odbavovací systém, clearing, zúčtování tržeb a controlling dopravního systému** 

**Dílčí část B17**

## **Zpracování tarifních map pro každou výchozí zónu**

<span id="page-0-0"></span>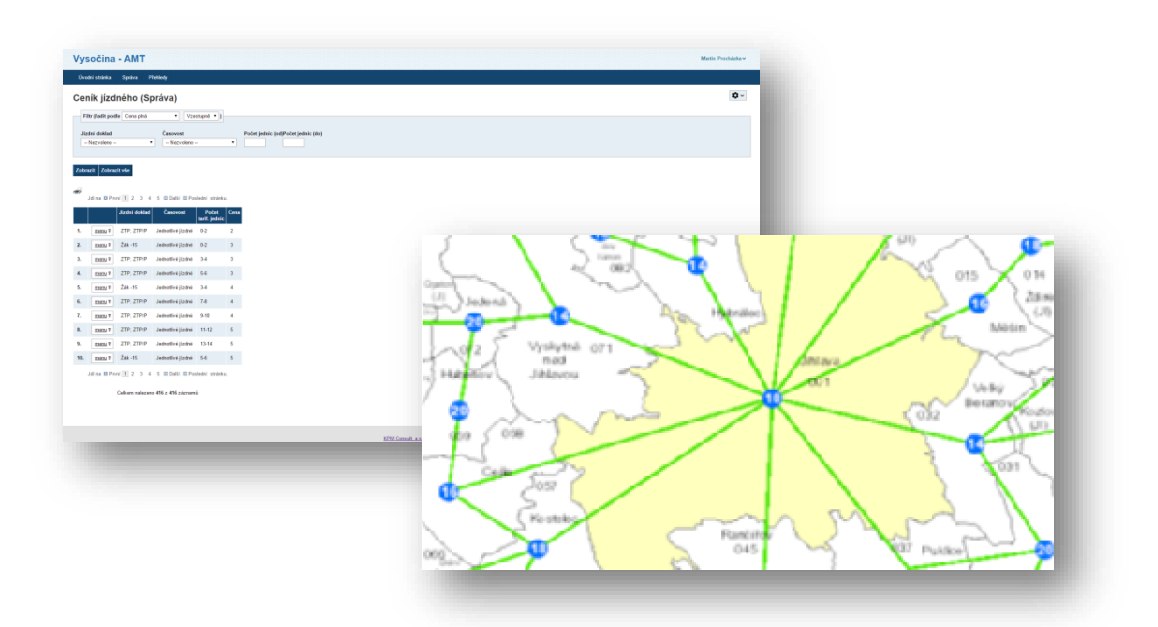

Zpracoval: Kolektiv autorů **KPM CONSULT, a.s.** Kounicova 688/26, 602 00 Brno pracoviště: Purkyňova 648/125, 612 00 Brno

Datum: červenec 2016

## <span id="page-1-0"></span>**Zadání**

**B17** Zpracování tarifních map pro každou výchozí zónu, graficky podle Manuálu jednotného grafického stylu Kraje Vysočina

# Obsah

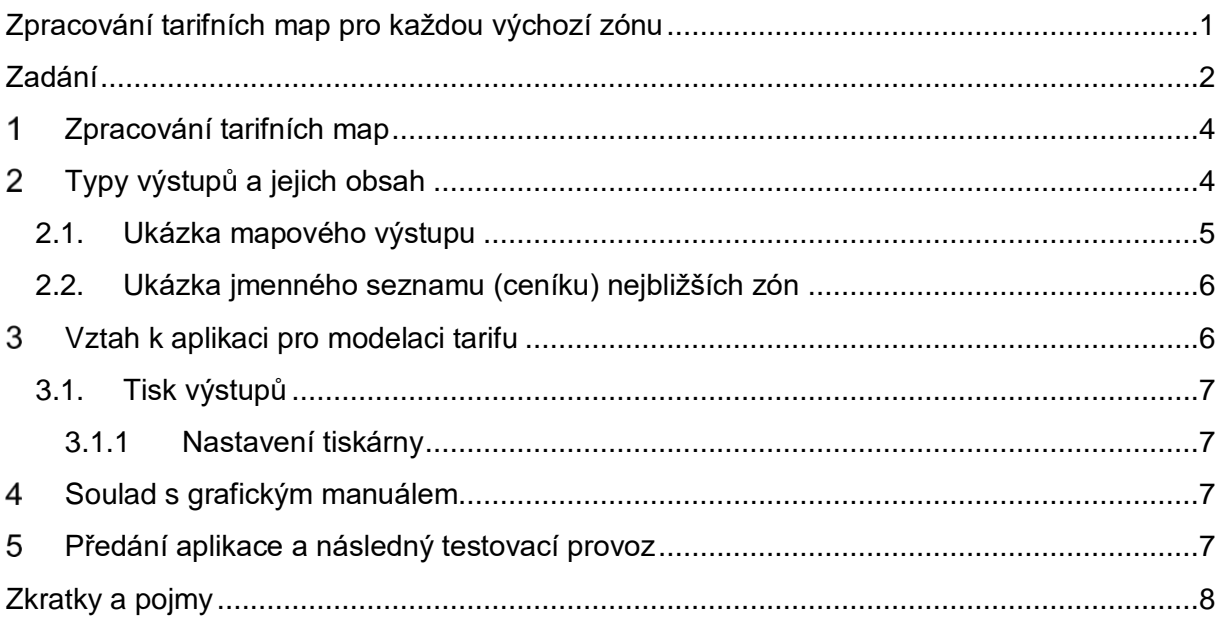

## <span id="page-3-0"></span>**Zpracování tarifních map**

V souladu se zadáním byla tarifní mapa sestavena podle tarifních zón celého systému VDV Kraje Vysočina. Tarifní mapa je nedílnou součástí softwarového modelovacího nástroje, který bude pracovat ve formě webové aplikace a umožní uživateli služby spojené s modelací tarifu (viz B26 Dodání software (aplikace) pro tvorbu tarifních map a kalkulátoru jízdného). V této zprávě přiblížíme základní služby využívající možnosti zpracované mapy.

Pro vygenerování výsledné tarifní mapy pro libovolnou výchozí zónu využíváme mapové služby ArcGIS serveru konzumující data z databáze, která obsahuje informace o modelovaném zónově relačním tarifu. Tato data byla sestavena na základě potřeb a požadavků KrÚ Vysočina.

#### <span id="page-3-1"></span>**Typy výstupů a jejich obsah**  $\mathbf{2}$

Mapa umožňuje základní dva výstupy:

- **Mapový výstup** Grafické znázornění výchozí zóny a jejího nejbližšího okolí. Slouží k rychlé orientaci v cenách jízdného.
- **Jmenný seznam (ceník) nejbližších zón** Seznam většího množství nejbližších zón (zahrnuje širší okolí, než grafický výstup) seřazených abecedně. Informačně podporuje a doplňuje grafický výstup vzhledem k vyššímu možnému počtu zobrazených zón.

Pro každou výchozí zónu je tedy dostupná unikátní mapa a ceník. Dále jsou zobrazeny ukázky výstupů a to pro nástupní zónu (výchozí zónu) Jihlava. Veškeré ceny uvedené v mapě a v seznamu jsou tedy ceny základního jízdného z Jihlavy vždy do jakékoli zóny z mapy nebo seznamu.

### <span id="page-4-0"></span>**2.1. Ukázka mapového výstupu**

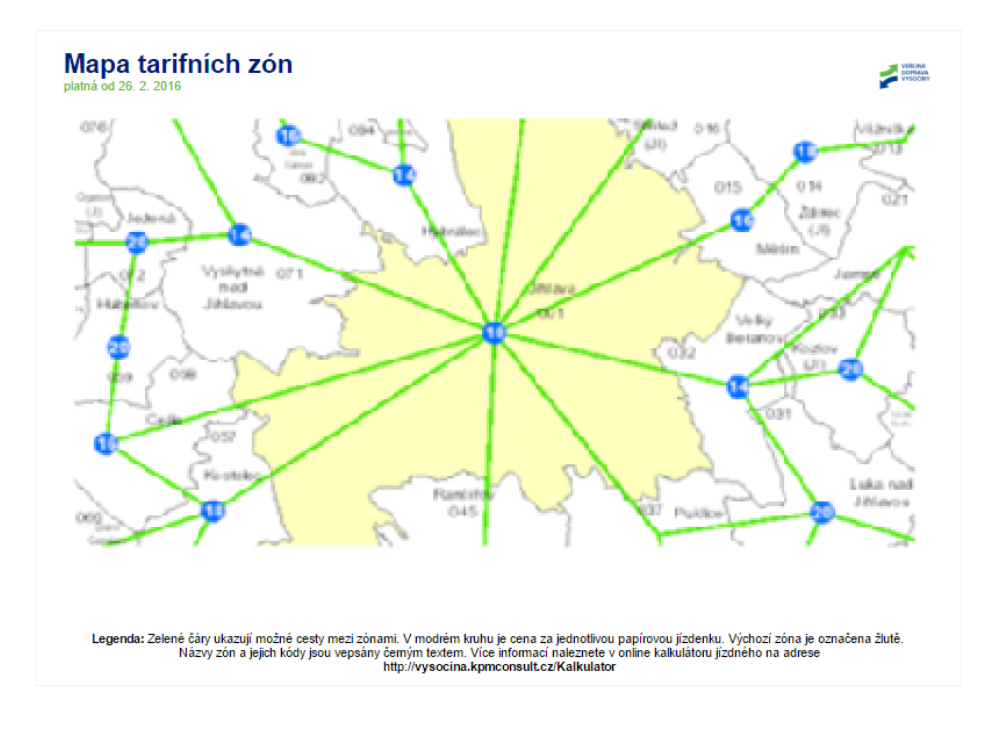

*Obrázek číslo 1*

Legenda k obrázku 1:

- **Zóna se žlutým podkladem**: výchozí zóna
- **Zóna s bílým podkladem**: ostatní zóny
- **Zelená linka**: schématické vyjádření cesty mezi zónami
- **Číslo v modrém kruhu**: cena základního jízdného vzhledem k výchozí zóně
- **Číslo samostatné**: číselné označení zóny
- **Text samostatný**: název zóny
- **Černé ohraničení**: hranice jednotlivých zón

Například tedy na mapě můžeme nalézt cestu z Jihlavy do Hubenova, kdy cena jízdného je 20 Kč.

### <span id="page-5-0"></span>**2.2. Ukázka jmenného seznamu (ceníku) nejbližších zón**

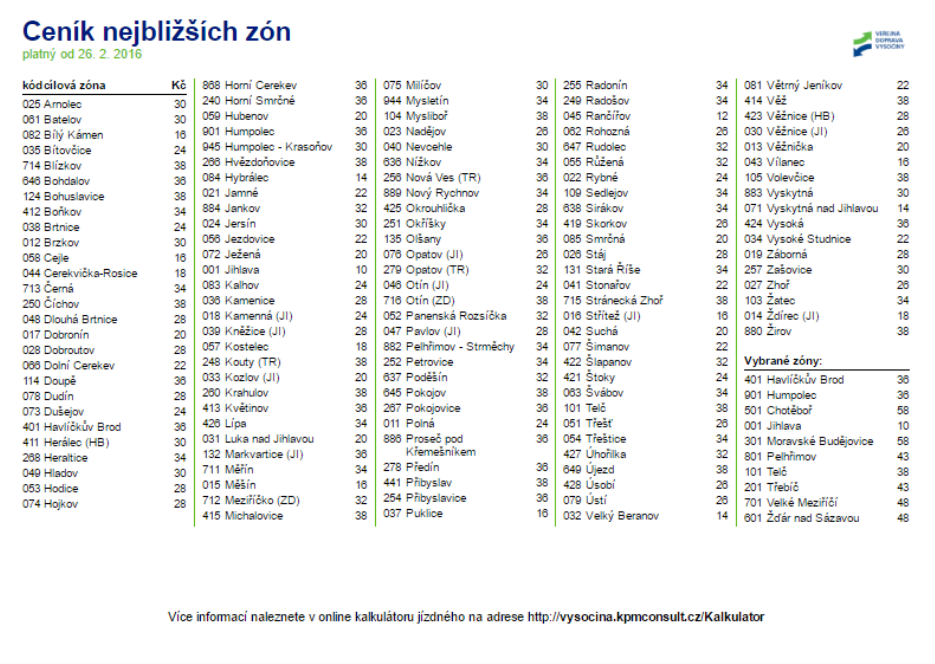

#### *Obrázek číslo 2*

Doplňkovou informaci ke grafickému znázornění zón tvoří ceník nejbližších zón vyjádřený jako abecední seznam obsahující číslo zóny, název zóny a cenu základního jízdného vztaženou k výchozí zóně. Za tímto seznamem je uveden ještě jeden krátký seznam stejného formátu, v němž jsou uvedeny vybrané zóny, ne ty nejbližší, nýbrž ty dopravně významné.

#### <span id="page-5-1"></span>3 **Vztah k aplikaci pro modelaci tarifu**

1

Mapa tarifních zón je nedílnou součástí softwarového nástroje pro modelaci tarifu (B26 Dodání software (aplikace) pro tvorbu tarifních map a kalkulátoru jízdného). V této části přiblížíme vstup na přístup k mapě prostřednictvím softwarového nástroje. Veškeré ovládací prvky jsou odvislé od funkčnosti aplikace pro modelaci tarifu.

Přístup do této části se řídí uživatelskými právy<sup>1</sup> aplikace pro modelaci tarifu. Prohlížet a tisknout výstupy je možno po přihlášení. V aplikaci pro modelaci tarifu se přehledové mapy nacházejí v části "*Přehledy>Zóny"* pod odkazem "ceník" v tabulce se seznamem zón vždy u konkrétní zóny.

<sup>1</sup> Pro přehled oprávnění viz dokumentaci B26 Dodání software (aplikace) pro tvorbu tarifních map a kalkulátoru jízdného.

### <span id="page-6-0"></span>**3.1. Tisk výstupů**

Po otevření uživatelského rozhraní poskytujícího mapové výstupy se automaticky vygenerují formátované výstupy (mapa a ceník). Tento vyrenderovaný<sup>2</sup> výstup je formátován tak, aby jej bylo možné vytisknout přímo z webového prohlížeče.

#### <span id="page-6-1"></span>**3.1.1 Nastavení tiskárny**

1

Pro toto je ale nutné nastavit ohraničení tištěného prostoru na právě používané tiskárně tak, aby předformátovaný výstup byl vytištěn správně. Výstup je navržen tak, aby na jednu stránku A4 vyšly informace s mapou (viz obrázek 1) a na druhou stránku A4 ceník nejbližších zón (viz obrázek 2).

Tisk musí být nastaven na formát A4 naležato.

## <span id="page-6-2"></span>**Soulad s grafickým manuálem**

Výstupy dílčí části B17 jsou v souladu s *manuálem jednotného grafického stylu Kraje Vysočina* a dále s *grafickým manuálem veřejné dopravy Vysočina* a to v doporučených formátech nebo jeho variantách.

Z důvodu tisku přímo z webové aplikace je použit font z rodiny Arial.

#### <span id="page-6-3"></span>**Předání aplikace a následný testovací provoz** 5.

Funkční verze mapy tarifních zón byla zkušebně instalována na infrastruktuře KrÚ Vysočina v průběhu prosince 2015 za součinnosti pracovníků IT oddělení KrÚ Vysočina. Od ledna 2016 do současnosti probíhá testovací fáze koncovými uživateli, během níž byla odzkoušena a potvrzena funkčnost a správnost generování mapových výstupů.

<sup>2</sup> Renderování (anglicky rendering) je tvorba reálného obrazu na základě počítačového modelu.

# <span id="page-7-0"></span>**Zkratky a pojmy**

**IT** nebo **ICT** = Information and Communication Technologies - Informační a komunikační technologie

**KrÚ** = Krajský úřad

**Render** = Renderování (anglicky rendering) je tvorba reálného obrazu na základě počítačového modelu.